### 1 Connect the power cable and press the power button for 7 seconds

Connectez le câble d'alimentation et appuyez sur le bouton d'alimentation pendant 7 secondes

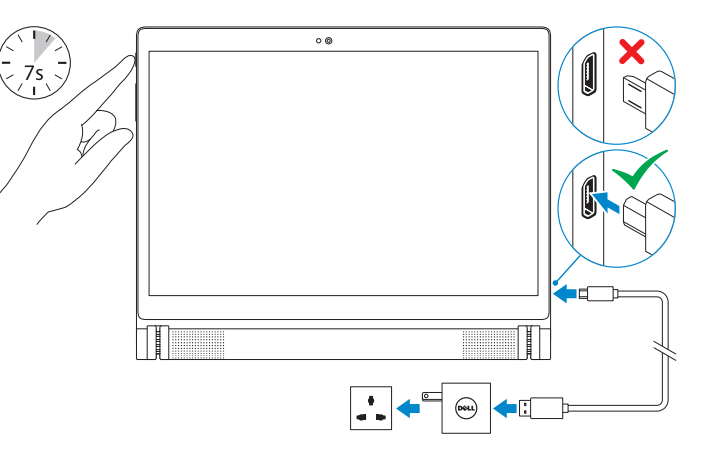

#### 3 Register your tablet Enregistrez votre tablette

# Quick Start Guide

Terminez l'installation d'Android

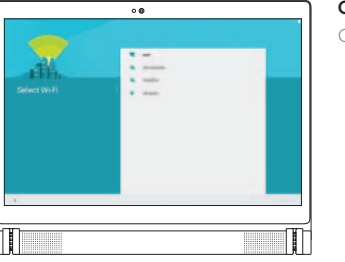

## Finish Android setup 2 3

Regulatory and safety Réglementations et sécurité<br>Réglementations et sécurité

Regulatory model **Regulatory model<br>Modèle réglementaire de la proportion de la proportion de la proportion de la proportion de la proportion de l** 

dell.com/support/retail

Regulatory type **Regulatory type<br>Type réglementaire au communitieur de la proportion de la T13G001** 

## Inserting microSD card—optional

Tablet model **Tablet model**<br>Modèle de la tablette **Venue 10 7040** 

Insertion d'une carte microSD (facultatif)

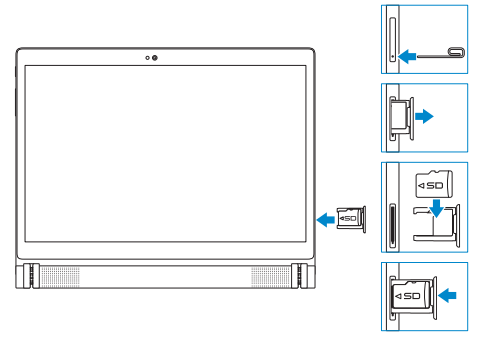

Product support and manuals Support produits et manuels

dell.com/support dell.com/support/manuals

Contact Dell dell.com/contactdell<br>Contacter Dell

Turn the tablet outward to disconnect the keyboard. Tournez la tablette vers l'extérieur pour déconnecter le clavier.<br>Align the keyboard slots with the tablet connectors Contact Dell

# Venue 10 7000 Series

Printed in China. 2015-02

**REMARQUE :** si vous vous connectez à un réseau sans fil sécurisé, saisissez le mot de passe d'accès au réseau sans fil lorsque vous y êtes invité.

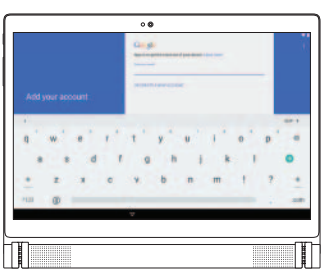

© 2015 Dell Inc. © 2015 Google Inc. © 2015 Intel Corporation.

**Contract Contract** 

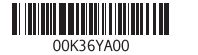

## Connecting the keyboard—optional

#### $\mathbb Z$  NOTE: A keyboard may not be shipped with the tablet depending on the configuration you ordered.

Connexion du clavier (facultatif)

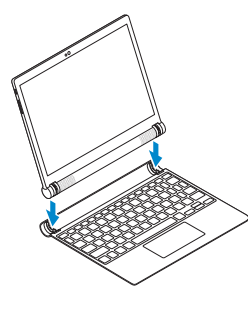

## Disconnecting the keyboard

**REMARQUE :** un clavier n'a peut-être pas été fourni avec la tablette, selon la configuration commandée.

Déconnexion du clavier

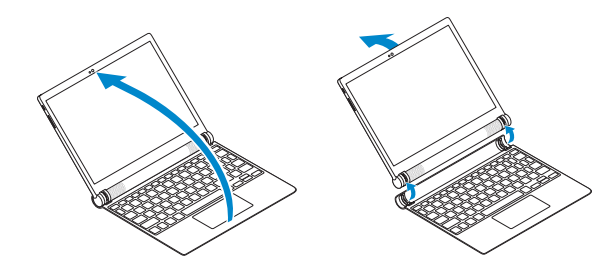

# and insert the tablet into the keyboard.

Alignez les emplacements du clavier avec les connecteurs de la tablette, puis insérez la tablette dans le clavier.

#### Connect to your network.

Connectez-vous à votre réseau.

**NOTE:** If you are connecting to a secured wireless network, enter the password for the wireless network access when prompted

#### Sign in to your Google account or create a new account.

Connectez-vous à votre compte Google ou créez un nouveau compte.

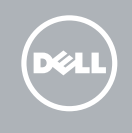

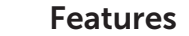

Caractéristiques

Modes

Modes

#### Tent mode

Mode Tente

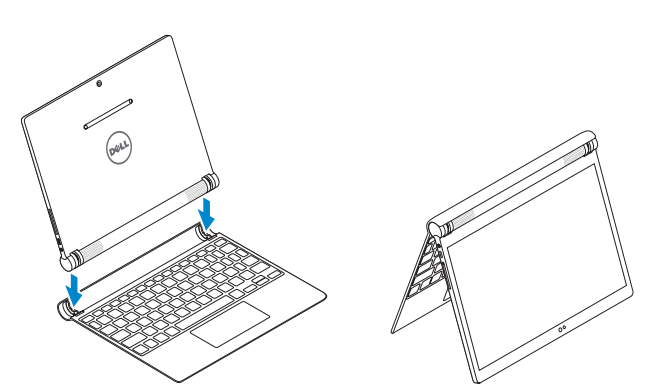

Laptop mode Mode Ordinateur portable

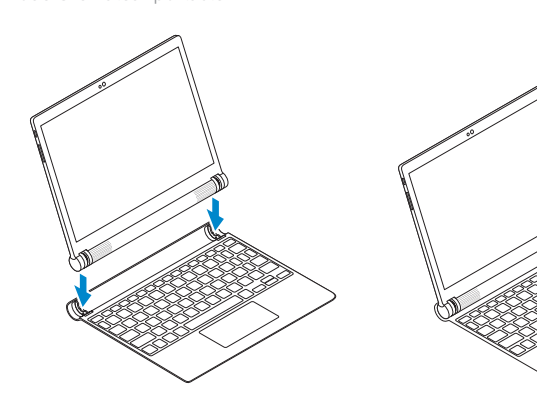

- 10. Haut-parleurs (2)
- 11. Port pour casque 12. Port micro-USB/de chargement
- 13. Logement de carte microSD
- 1. Caméra avant
- 2. Capteur de luminosité ambiante
- 3. Microphones (2)
- 4. Bouton d'alimentation
- 5. Boutons de volume
- 6. Microphone
- 7. Emplacements du clavier (2)
- 8. Étiquette de numéro de série
- 9. Instantané Intel RealSense

14. Connecteurs de la tablette (2)

15. Pavé tactile 16. Zone de clic

1. Front camera 2. Ambient-light sensor 3. Microphones (2) 4. Power button 5. Volume buttons 6. Microphone

 $\overline{\phantom{a}}$ All apps Toutes les applications

7. Keyboard slots (2) 8. Service Tag label

9. Intel RealSense Snapshot

- 10. Speakers (2)
- 11. Headset port
- 12. Micro-USB/Charging port
- 13. MicroSD-card slot
- 14. Tablet connectors (2)
- 15. Touchpad
- 16. Click area

Shortcut keys Touches de fonction

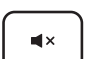

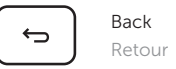

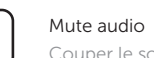

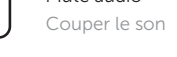

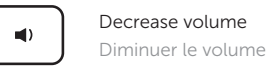

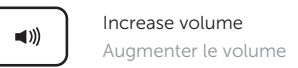

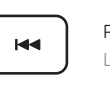

Play previous track/chapter Lire le morceau ou le chapitre précédent

Play/Pause Lire/Pause

Play next track/chapter

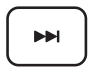

Lire le morceau ou le chapitre suivant

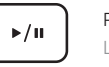

Action menu

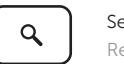

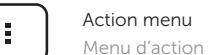

Search Rechercher

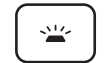

Toggle keyboard backlight Définir le rétroéclairage du clavier

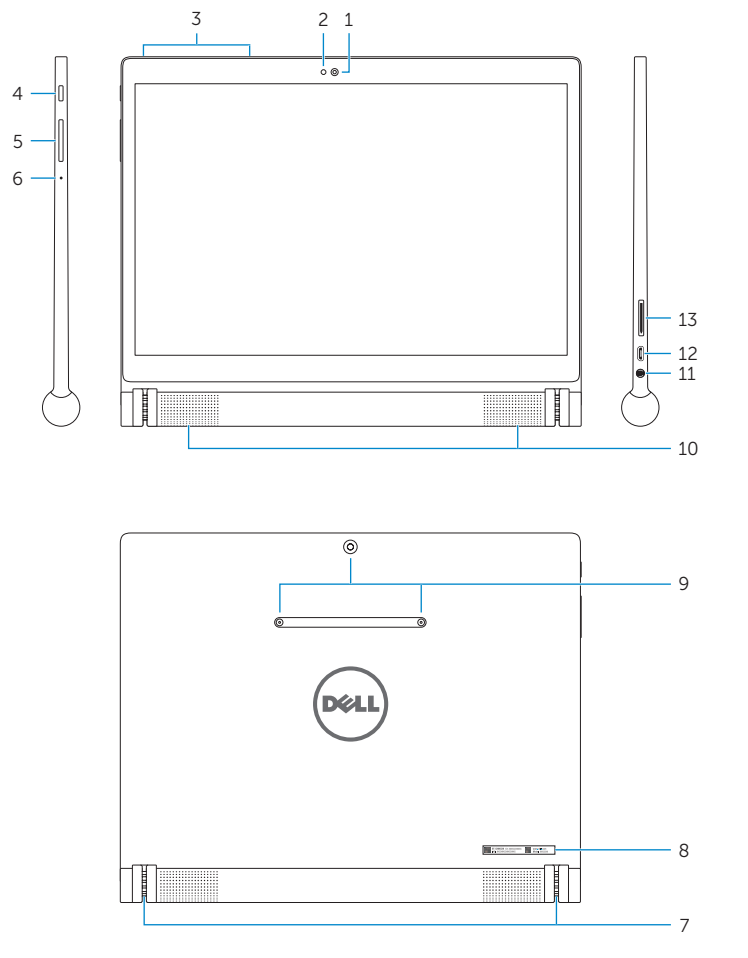

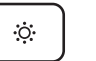

Decrease brightness Diminuer la luminosité

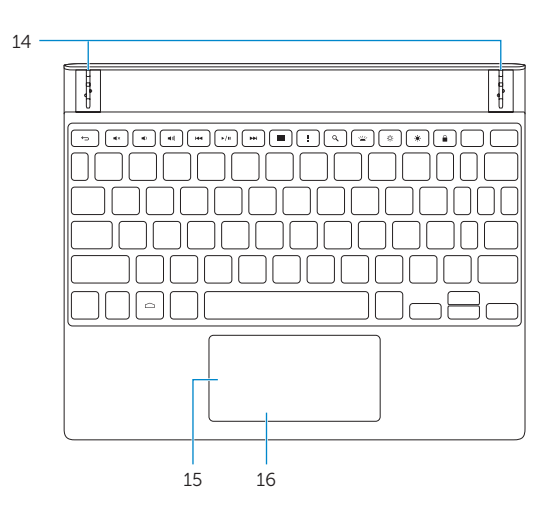

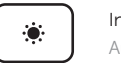

Increase brightness Augmenter la luminosité

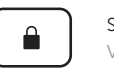

Screen lock Verrouillage de l'écran

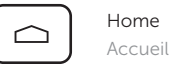

 $\mathbb Z$  NOTE: The keyboard shipped with the tablet is already paired with the tablet. For pairing instructions, see the User's Manual at dell.com/support/manuals.

**REMARQUE :** le clavier fourni avec la tablette est déjà connecté à cette dernière. Pour plus d'informations sur l'appariement, consultez le *Guide d'utilisation* disponible sur dell.com/support/manuals.

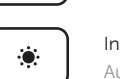